# リリース・ノート **jConnect™ for JDBC™** バージョン **6.05**

ドキュメント ID:DC74872-01-0605-01 改訂:2005 年 9 月

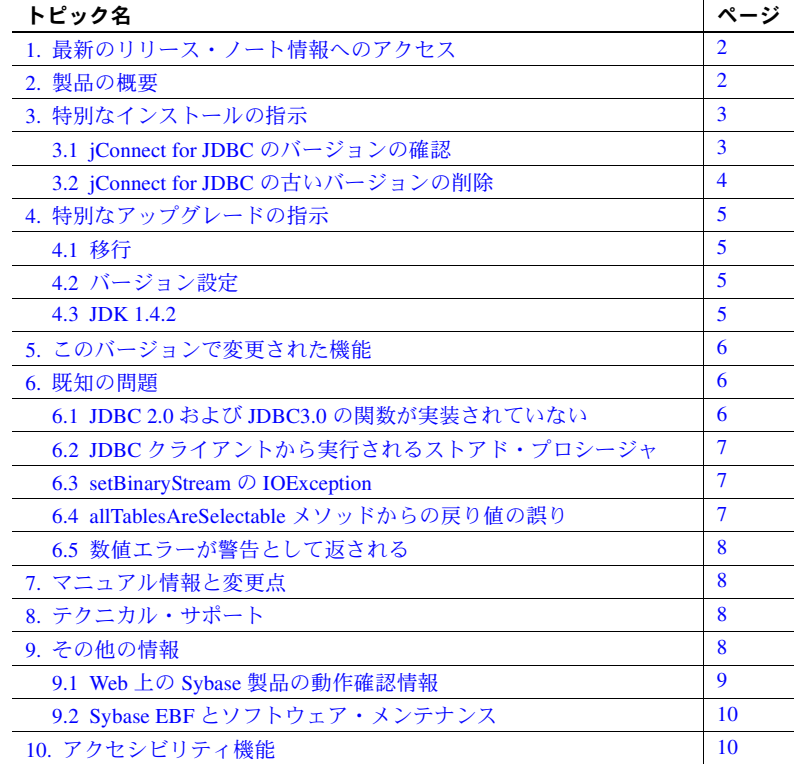

Copyright 1997-2006 by Sybase, Inc. All rights reserved.Sybase、Sybase のロゴ、Data Workbench、InfoMaker、PowerBuilder、Powersoft、 SQL Advantage、SQL Debug、Transact-SQL、AccelaTrade、Adaptive Server、Adaptive Server Anywhere、Adaptive Server Enterprise、 Adaptive Server Enterprise Monitor、Adaptive Server IQ、Anywhere Studio、Backup Server、BizTracker、ClearConnect、Client-Library、DB-Library、DirectConnect、Embedded SQL、Enterprise Application Studio、Enterprise Client/Server、EnterpriseConnect、Financial Fusion、 Financial Fusion Server、Industry Warehouse Studio、InformationConnect、Jaguar CTS、jConnect、MainframeConnect、Net-Gateway、Net-Library、ObjectConnect、OmniConnect、OmniSQL Access Module、Open Client、Open ClientConnect、Open Client/Server、Open Gateway、 Open Server、Open ServerConnect、PowerDesigner、PowerJ、Replication Agent、Replication Driver、Replication Server、Replication Server Manager、Secure SQL Server、SQL Remote、SQL Server、SQL Server Manager、SQL Toolset、Sybase Central、Sybase SQL Desktop、 Sybase SQL Workgroup、System 10、System 11、TradeForce、Watcom SQL、Web.SQL、WorkGroup SQL Server、XA-Library、XA-Server、 XP Server は、Sybase, Inc. の商標です。このマニュアルに記載されている上記以外の製品名は、Sybase または各社の商標または登録 商標の場合があります。

# <span id="page-1-0"></span>**1.** 最新のリリース・ノート情報へのアクセス

このリリース・ノートの最新バージョン (英語版)にはインターネットからア クセスできます。製品の CD がリリースされた後で、製品またはマニュアルに 関する重要な情報が追加されているかを確認するには、Sybase Technical Library Product Manuals Web サイトを使用してください。

- ❖ **Technical Library Product Manual Web** サイトのリリース・ノートにアクセ スする
	- 1 Product Manuals (http://www.sybase.com/support/manuals/) を開きます。
	- 2 リンクに従って、該当する Sybase 製品のページに移動します。
	- 3 [Release Bulletins] リンクを選択します。
	- 4 [Release Bulletins] リストから、Sybase 製品のバージョンを選択します。
	- 5 マニュアルのリストから、使用しているプラットフォームのリリース・ ノートへのリンクを選択します。PDF バージョンをダウンロードするか、 オンライン・マニュアルを参照することができます。

## <span id="page-1-1"></span>**2.** 製品の概要

この製品は、Sybase jConnect™ for JDBC™ バージョン 6.05 です。

jConnect for JDBC は Java JDBC 標準の実装です。jConnect を使用することに よって、Java の開発者は多層環境および異機種環境でネイティブ・データベー スにアクセスできます。事前にクライアントをインストールしていなくても、 シンクライアント Java アプリケーションで使用できるように、jConnect for JDBC をすばやくダウンロードできます。

jConnect for JDBC は、Adaptive Server Enterprise (ASE)、SQL Anywhere、Adaptive Server IQ、Replication Server をはじめとするすべての Sybase 製品ファミリへの ハイパフォーマンスなダイレクト・アクセスを実現します。

注意 Sybase では、Adaptive Server と Adaptive Server Enterprise という名前を、 Adaptive Server Enterprise のすべてのサポート対象バージョンを指すものとし て使用しています。

jConnect for JDBC は次の機能を提供します。

• JDBC 2.x 標準への準拠

• JDBC 3.x 標準への限定的準拠

注意 jConnect 6.05 は、JDBC 3.0 を完全にはサポートしていません。この 機能は、今後の EBF リリースで段階的に追加される予定です。サポート されていない機能については、このリリース・ノートの「[JDBC 2.0](#page-5-2) およ び JDBC3.0 [の関数が実装されていない」](#page-5-2)(6 ページ ) で説明します。

- ネイティブ・プロトコルのサポート
- クライアントのインストールが不要
- 多層設定

jConnect for JDBC には次の特徴があります。

- 他の JDBC ドライバとの相互運用性
- ハイパフォーマンスなダイレクト・データベース・アクセス
- 異機種データベースおよび既存のデータベースのサポート
- すべての Web サーバおよび Java が実行可能なクライアント間での移植性
- ビジネス上重要なアプリケーションのスケーラビリティ
- セキュリティと信頼性

## <span id="page-2-0"></span>**3.** 特別なインストールの指示

次の Sybase ダウンロード Web サイトで、jConnect for JDBC の最新バージョン を確認してください。

http://www.sybase.com/products/middleware/jconnectforjdbc

#### <span id="page-2-1"></span> **3.1 jConnect for JDBC** のバージョンの確認

インストールされている既存の jConnect for JDBC の正確なビルド・バージョ ンを確認するには、*\$JDBC\_HOME/classes* ディレクトリ (UNIX の場合 ) または *%JDBC\_HOME%¥classes* ディレクトリ (Windows の場合 ) から、次のコマンド を実行してください。

java -jar jconn3.jar

次のようなバージョン文字列が表示されます。

jConnect (TM) for JDBC(TM)/6.05(Build 25773/P/EBF12723/JDK14/Fri Aug 5 0:05:43 2005

この場合、バージョン番号は 6.05 です。文字列 "EBF" の後に続く 5 桁の数字 が jConnect for JDBC の正確なバージョンを示します。この数字は、新しくリ リースされた EBF ほど大きくなります。これよりも新しいバージョンの jConnect for JDBC が Sybase ダウンロード Web サイトで公開されている場合 は、最新バージョンをダウンロードして使用してください。

#### <span id="page-3-0"></span> **3.2 jConnect for JDBC** の古いバージョンの削除

jConnect for JDBC 6.05 の最新バージョンをダウンロードした場合は、次の手順 を使用して、インストールされている古いバージョンの jConnect for JDBC 6.0 を削除します。

インストール可能イメージを使用する場合は、インストール済みの古いバー ジョンを削除する必要はありません。ドライバを更新するには、新しい jConnect インストール・バージョンが収録されているインストール・イメージ を実行してください。

#### ❖ **jConnect for JDBC** の古いバージョンを削除する **(**スタンドアロン **jConnect zip** ファイルの場合 **)**

- 1 *\$SYBASE* ディレクトリの *jConnect-6\_0* フォルダを削除します。
- 2 jConnect for JDBC の最新バージョンの *zip* ファイルを *\$SYBASE* ディレクト リに解凍します。
- 3 注意 この手順は、ASE 12.5.3 以降では必要ありません。ASE 12.5.3 よりも 前のバージョンの場合にこの手順を実行することをおすすめします。

jConnect for JDBC の最新バージョンに付属する適切なスクリプトを使用 して、使用しているデータベースに jConnect for JDBC メタデータを再イ ンストールします。たとえば、Adaptive Server Enterprise バージョン 12.5.x の場合は *sql\_server12.5.sql* スクリプトを使用します。手順の詳細について は、『jConnect for JDBC インストール・ガイド』を参照してください。

注意 jConnect for JDBC 5.5 から最新バージョンの jConnect for JDBC 6.05 にアッ プグレードする場合、*jConnect-5\_5* ディレクトリを削除する必要はありません。

# <span id="page-4-0"></span>**4.** 特別なアップグレードの指示

この項では、jConnect 6.0 より前のバージョンから jConnect for JDBC 6.05 への アップグレードについて説明します。詳細については、『jConnect for JDBC プ ログラマーズ・リファレンス』を参照してください。

#### <span id="page-4-1"></span> **4.1** 移行

jConnect for JDBC 6.05 のドライバ・コードは *jconn3.jar* にあります。アプリ ケーションの CLASSPATH 環境変数が、この新しいファイル *jConnect-6\_0/classes/jconn3.jar* を指している必要があります。jConnect for JDBC 5.x か らアップグレードし、既存のアプリケーションで jConnect for JDBC 6.05 ド ライバを使用する場合は、アプリケーション・コードの変更も必要になるこ とがあります。

詳細については、『jConnect for JDBC プログラマーズ・リファレンス』の「第 6 章 jConnect アプリケーションへのマイグレート」を参照してください。

# <span id="page-4-2"></span> **4.2** バージョン設定

jConnect for JDBC 6.05 ドライバのデフォルトのバージョン設定では、 JCONNECT\_VERSION プロパティが "6.05" に設定されています。既存のアプ リケーションで *jconn3.jar* を使用すると、望ましくない動作変更が生じること があります。jConnect for JDBC 6.05 ドライバを使用しながらバージョン 5.x の 動作を維持するには、JCONNECT\_VERSION プロパティを "5" に設定してくだ さい。

注意 jConnect for JDBC 6.05 の JCONNECT\_VERSION プロパティを "5" に設定し た場合は、jConnect for JDBC または接続先のデータベース・サーバの機能の一 部が使用できなくなります。この設定は、デフォルトの JCONNECT\_VERSION 設定で問題が発生する場合のみに使用してください。

#### <span id="page-4-3"></span> **4.3 JDK 1.4.2**

jConnect for JDBC 6.05 を使用するアプリケーションをコンパイルして実行す るには、JDK バージョン 1.4.2 以降を使用します。

#### <span id="page-5-0"></span>**5.** このバージョンで変更された機能

jConnect for JDBC 6.05 での新しい機能の説明は、『新機能 Open Server 15.0 およ び SDK 15.0』に記載されています。

#### <span id="page-5-1"></span>**6.** 既知の問題

この項では、jConnect for JDBC の将来のリリースで解決される問題について説 明します。

## <span id="page-5-2"></span> **6.1 JDBC 2.0** および **JDBC3.0** の関数が実装されていない

次に示す JDBC 2.0 および JDBC 3.0 の関数は実装されていないため、これらの 関数を呼び出すと NotImplemented Exception という例外がスローされます。 これらの関数のサポートは、将来の ESD リリースで段階的に追加される予定 です。

• JDBC 2.0 の場合

```
Connection.getTypeMap();
Connection.setTypeMap(java.util.Map typeMap);
PreparedStatement.setNull(int index, int sqlType, String typeName);
CallableStatement.getObject(int index, java.util.Map typeMap);
CallableStatement.getObject(String parameterName, 
java.util.Map typeMap);
ResultSet.getObject(int index, java.util.Map typeMap);
ResultSet.getObject(String columnName, 
ResultSet.isLast();
ResultSet.updateBigDecimal(int index, BigDecimal x);
ResultSet.updateBigDecimal(String colName, BigDecimal x);
```
• JDBC 3.0 の場合

Connection.createStatement(int resultSetType, int resultSetConcurrency, int resultSetHoldability); Connection.getHoldability(); Connection.prepareCall(int resultSetType, int resultSetConcurrency, int resultSetHoldability); Connection.prepareStatement(int resultSetType, int resultSetConcurrency, int resultSetHoldability); Connection.prepareStatement(String sql, int autoGeneratedKeys); Connection.prepareStatement(String sql, int [] columnIndexes); Connection.prepareStatement(String sql, String [] columnNames); Connection.releaseSavepoint(Savepoint savepoint); Connection.rollback(Savepoint savepoint); Connection.setHoldability(int holdablity); Connection.setSavepoint(); Connection.setSavepoint(String name); DatabaseMetaData.supportsSavePoints(); DatabaseMetaData.supportsMultipleOpenResults();

```
DatabaseMetaData.supportsGetGeneratedKeys();
DatabaseMetaData.supportsResultSetHoldability();
DatabaseMetaData.getSuperTypes(String catalog, String schemaPattern, String
typeNamePattern);
DatabaseMetaData.getSuperTables(String catalog, String schemaPattern, String 
typeNamePattern);
DatabaseMetaData.getAttributes(String catalog, String schemaPattern, String 
typeNamePattern, String attributeNamePattern);
DatabaseMetaData.getResultSetHoldability();
DatabaseMetaData.getSQLStateType();
DatabaseMetaData.getDatabaseMajorVersion();
DatabaseMetaData.getDatabaseMinorVersion();
DatabaseMetaData.getJDBCMajorVersion();
DatabaseMetaData.getJDBCMinorVersion();
DatabaseMetaData.supportsStatementPooling();
ResultSet.getURL(int index);
ResultSet.getURL(String columnName);
SavePoint.getSavePointId();
SavePoint.getSavePointName();
```
# <span id="page-6-0"></span> **6.2 JDBC** クライアントから実行されるストアド・プロシージャ

JDBC クライアントから実行されるストアド・プロシージャが出力パラメータ を返すものであり、ストアド・プロシージャの中で Transact\_SQL (TSQL) 関数 "tsequal" を呼び出している場合に、結果を判定することができません。この問 題を回避するには、JCONNECT VERSION を 5 以下に設定します。

この問題は、CR#396479 に関係しています。

#### <span id="page-6-1"></span> **6.3 setBinaryStream** の **IOException**

準備文の setBinaryStream メソッド呼び出しで指定された入力ストリームに IOException がある場合は、接続が正しくクリーンアップされず、後続のコマ ンドがエラーになることがあります。

この問題は、CR #343354 に関係しています。

#### <span id="page-6-2"></span> **6.4 allTablesAreSelectable** メソッドからの戻り値の誤り

DatabaseMetaData クラスの allTablesAreSelectable メソッドは、Adaptive Server Enterprise に対しては "0"、Adaptive Server Anywhere に対しては "1" を返します。

この問題は、CR #202606 に関係しています。

#### <span id="page-7-0"></span> **6.5** 数値エラーが警告として返される

ASE 12.0 ~ 12.5 では、数値エラーがデフォルトでは重大度 10 として扱われます。 重大度 10 のメッセージは、エラーではなくステータス情報メッセージに分類さ れ、その内容は SQLWarning オブジェクトに転送されます。ExecuteQueryNumeric サンプル・プログラムでは、このような警告を処理する方法の例を示しています。

#### <span id="page-7-1"></span>**7.** マニュアル情報と変更点

Kerberos の設定の一般的な情報については、次の URL にあるホワイトペー パーを参照してください。

http://www.sybase.com/detail?id=1029260

# <span id="page-7-2"></span>**8.** テクニカル・サポート

Sybase ソフトウェアがインストールされているサイトには、Sybase 製品の保 守契約を結んでいるサポート・センタとの連絡担当の方 ( コンタクト・パーソ ン ) を決めてあります。マニュアルだけでは解決できない問題があった場合に は、担当の方を通して Sybase 製品のサポート・センタまでご連絡ください。

#### <span id="page-7-3"></span>**9.** その他の情報

Sybase Getting Started CD、SyBooks™ CD、Sybase Product Manuals Web サイト を利用すると、製品について詳しく知ることができます。

- Getting Started CD には、PDF 形式のリリース・ノートとインストール・ガ イド、SyBooks CD に含まれていないその他のマニュアルや更新情報が収 録されています。この CD は製品のソフトウェアに同梱されています。 Getting Started CD に収録されているマニュアルを参照または印刷するに は、Adobe Acrobat Reader が必要です (CD 内のリンクを使用して Adobe の Web サイトから無料でダウンロードできます )。
- SyBooks CD には製品マニュアルが収録されています。この CD は製品の ソフトウェアに同梱されています。Eclipse ベースの SyBooks ブラウザを 使用すれば、使いやすい HTML 形式のマニュアルにアクセスできます。

一部のマニュアルは PDF 形式で提供されています。これらのマニュアル は SyBooks CD の PDF ディレクトリに収録されています。PDF ファイル を開いたり印刷したりするには、Adobe Acrobat Reader が必要です。

SyBooks をインストールして起動するまでの手順については、Getting Started CD の『SyBooks インストール・ガイド』、または SyBooks CD の *README.txt*  ファイルを参照してください。

• Sybase Product Manuals Web サイトは、SyBooks CD のオンライン版であり、 標準の Web ブラウザを使ってアクセスできます。また、製品マニュアル のほか、EBFs/Updates、Technical Documents、Case Management、Solved Cases、 ニュース・グループ、Sybase Developer Network へのリンクもあります。

Technical Library Product Manuals Web サイトにアクセスするには、Product Manuals (http://www.sybase.com/support/manuals/) にアクセスしてくだ さい。

#### <span id="page-8-0"></span> **9.1 Web** 上の **Sybase** 製品の動作確認情報

Sybase Web サイトの技術的な資料は頻繁に更新されます。

- ❖ 製品動作確認の最新情報にアクセスする
	- 1 Web ブラウザで Technical Documents を指定します。 (http://www.sybase.com/support/techdocs/)
	- 2 左側のナビゲーション・バーから [Products] を選択します。
	- 3 製品リストから製品名を選択し、[Go] をクリックします。
	- 4 [Certification Report] フィルタを選択し、時間枠を指定して [Go] をクリッ クします。
	- 5 [Certification Report] のタイトルをクリックして、レポートを表示します。
- ❖ コンポーネント認定の最新情報にアクセスする
	- 1 Web ブラウザで Availability and Certification Reports (http://certification.sybase.com/) を指定します。
	- 2 [Search By Base Product] で製品ファミリとベース製品を選択するか、[Search by Platform] でプラットフォームとベース製品を選択します。
	- 3 [Search] をクリックして、入手状況と認定レポートを表示します。
- ❖ **Sybase Web** サイト **(** サポート・ページを含む **)** の自分専用のビューを作成する

MySybase プロファイルを設定します。MySybase は無料サービスです。この サービスを使用すると、Sybase Web ページの表示方法を自分専用にカスタマ イズできます。

- 1 Web ブラウザで Technical Documents を指定します。 (http://www.sybase.com/support/techdocs/)
- 2 [MySybase] をクリックし、MySybase プロファイルを作成します。

#### <span id="page-9-0"></span> **9.2 Sybase EBF** とソフトウェア・メンテナンス

#### ❖ **EBF** とソフトウェア・メンテナンスの最新情報にアクセスする

- 1 Web ブラウザで Sybase Support Page (http://www.sybase.com/support) を指定します。
- 2 [EBFs/Maintenance] を選択します。MySybase のユーザ名とパスワードを入 力します。
- 3 製品を選択します。
- 4 時間枠を指定して [Go] をクリックします。EBF/Maintenance リリースの一覧 が表示されます。

鍵のアイコンは、「Technical Support Contact」として登録されていないた め、一部の EBF/Maintenance リリースをダウンロードする権限がないこと を示しています。未登録ではあるが、Sybase 担当者またはサポート・コン タクトから有効な情報を得ている場合は、[Edit Roles] をクリックして、 「Technical Support Contact」役割を MySybase プロファイルに追加します。

5 EBF/Maintenance レポートを表示するには [Info] アイコンをクリックします。 ソフトウェアをダウンロードするには製品の説明をクリックします。

## <span id="page-9-1"></span>**10.** アクセシビリティ機能

このマニュアルには、アクセシビリティを重視した HTML 版もあります。この HTML 版マニュアルは、スクリーン・リーダーで読み上げる、または画面を拡 大表示するなどの方法により、その内容を理解できるよう配慮されています。

*jConnect for JDBC Version 6.05* と HTML マニュアルは、連邦リハビリテーショ ン法第 508 条のアクセシビリティ規定に準拠していることがテストにより確 認されています。第 508 条に準拠しているマニュアルは通常、World Wide Web Consortium (W3C) の Web サイト用ガイドラインなど、米国以外のアクセシビ リティ・ガイドラインにも準拠しています。

この製品のオンライン・ヘルプは HTML でも提供され、スクリーン・リーダー の読み上げで内容を理解できる機能があります。

注意 アクセシビリティ・ツールを効率的に使用するには、設定が必要な場合も あります。一部のスクリーン・リーダーは、テキストの大文字と小文字を区別し て発音します。たとえば、すべて大文字のテキスト (ALL UPPERCASE TEXT な ど ) はイニシャルで発音し、大文字と小文字の混在したテキスト (Mixed Case Text など ) は単語として発音します。構文規則を発音するようにツールを設定すると 便利かもしれません。詳細については、ツールのマニュアルを参照してください。

Sybase のアクセシビリティに対する取り組みについては、Sybase Accessibility (http://www.sybase.com/accessibility) を参照してください。Sybase Accessibility サイトには、第 508 条と W3C 標準に関する情報へのリンクもあります。